# UNIVERSITY OF TWENTE.

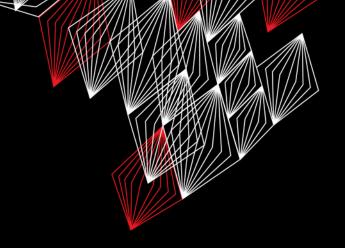

# **APPLICATION DEVELOPMENT**

LECTURE 6: VARIOUS TOPICS OF JAVA & ARDUINO, MOTION SENSING, USERINTERFACES

```
class AppDev {

Java
```

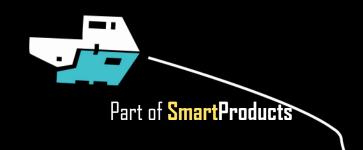

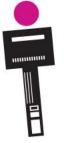

# INTRODUCTION

#### APPLICATION DEVELOPMENT

Fjodor van Slooten W241 (Horst-wing West) f.vanslooten@utwente.nl

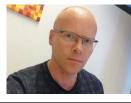

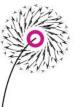

- Programming issues & basics
- Steps from design to code
- (Prototyping) Userinterfaces
- Arduino: motion sensing in 3d
- Assignment

No lecture next week, next lecture Friday June 12th

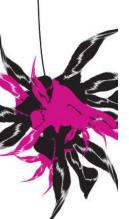

slides @ vanslooten.com/appdev

#### CRASH...? APPLICATION NOT WORKING?

- 1. Scroll up in Console
- 2. Click on error (in own code) to go there

```
Problems @ Javadoc Declaration Console State Console State
```

Finding a problem: <u>debug</u> or use *System.out.println()* 

Print values of variables!
System.out.println("a="+a);

### VIDEO DEMO OF CIRCUIT

- In Loom you can enlarge webcam view:
   (e.g. to demonstrate breadboard)
- Make sure your face is in the center
- Avoid distracting noise (close window/door of your room)
- Check the video before you add it on Canvas (as a media comment)

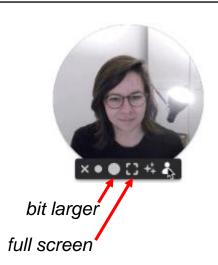

## LEARNING PROGRAMMING

- The ?ideal? way: step-by-step learning the basics, gradually increase complexity
- AppDev: learn-by-example, learn basics mixed with advanced examples (throw in the deep method)
- Why??
- You must deliver a prototype in under 10 weeks
- No room in IDE programme for intro to programming
  - Solve this? Learn more about the basics by self-study (those 2 hours a week mentioned in lecture 1!)

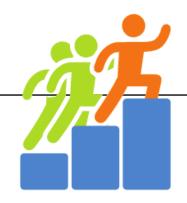

### **BASICS**

- Find right spot to add code?:
- In constructor: can be anywhere in constructor
- 2. At end of constructor, at last line
- Insert a class variable

```
// initialize timer:
                                                         40
                                                                    // repaint all elements at each clock tick:
                                                                    t = new Timer(20, (e) -> repaint() );
                                                                    t.start(); // start the timer
                                                                    // initialize the Random generator:
                                                                    r = new Random();
                                                                    // initialize sounds with the sound files:
Test your knowledge with the guiz of this lecture
                                                         49
                                                                    ding = new PlayClip("sound/Ding.wav");
                                                                    fail = new PlayClip("sound/Fail.wav");
                                                         50
                                                         51
               UNIVERSITY OF TWENTE.
```

```
public class DrawingPanel extends JPanel {
       private ArrayList<DrawingObject> gameElements;
24
       private ControlElement basket, launcher;
26
       private Timer t;
       private Random r;
31
       private int score = 0;
32
       private PlayClip ding, fail;
33
34
       public DrawingPanel() { ← start of constructor
35⊕
           super();
36
37
           // create a list of game elements (which are DrawingObjects):
           gameElements = new ArrayList<DrawingObject>();
38
39
       end of constructor
```

### FIND RIGHT SPOT TO ADD CODE?

- Add a method
- 2. Add code (in a method)

Important: format code, so you do not accidentally add code inside an other piece of code!

#### Scroll all the way down:

```
145 }
146 }
```

#### What are these brackets??

```
145 } // end of last method
146 } // end of class
```

#### Add new method:

```
145 } // end of last method

146

147⊖ public void aNewMethod() {

148

149 }

150 } // end of class
```

```
protected void paintComponent(Graphics g) {
    // TODO Auto-generated method stub
    super.paintComponent(g);

if (basket==null) { // if no basket is made yet, or
        newBasket();
        newLauncher();
    }

    // draw all elements:
    for(DrawingObject e: gameElements) { // for-each graphingObject e: paintComponent(g); // draw the element
    }
}
```

Test your knowledge with the quiz of this lecture

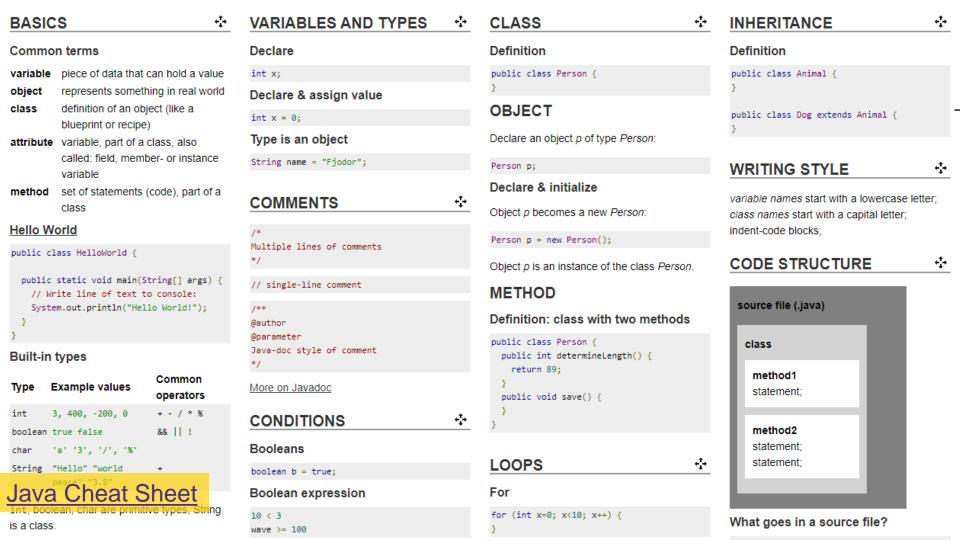

# **DIFFERENCE: METHODS & CONSTRUCTORS**

#### Method

#### Constructor

Constructor has same name as the class and no return-type. It is used to initialize the object: construct an object from the class (the class acts as a kind of recipe).

Usually, it contains code to give class-variables a value.

```
Dog rufus = new Dog();

Cons
```

```
public class Dog {
   String breed;
   int age;
   String color;

   void bark() {
   }

   void run() {
   }

   void sit() {
   }
}
```

```
public class Dog {
  String breed;
  int age;
  String color;
  public Dog() {
  void bark() {
  void run() {
  void sit() {
```

AppDev

## **COMMENTS**

- Line
- Multiple lines
- Javadoc

```
// single-line comment
/*
Multiple lines of comments
*/
/**
 * @author Fjodor
 * @parameter
 * Java-doc style of comment
```

5/28/2020

## **MATH**

```
    PI Java:
    abs()
        double circumference = car_wheel_diam * Math.PI;
        unsigned int degrees = (Math.abs(distance)/circumference) * 360;
    cos(), sin()
    pow()
    C++:
        double circumference = car_wheel_diam * PI;
        unsigned int degrees = (abs(distance)/circumference) * 360;
    etc...
```

arduino.cc/en/Math/H

#### Outside/device/hardware/use Is it clear what parts the hardware will have? (sensors, actuators, FROM DESIGN TO CODE interface: buttons, display, ...) Is it clear if and how (in general) the device will communicate? (Bluetooth, Wifi, Lora, ...) Finalize your design Is there a scenario for use and is it linked to the software? Add class diagram, specify functions/modules, Software/code Is there a specific list of split into sub-functions/methods requirements for the software?

Add flow chart

Are high-level/general functions specified/What must the software

Is there a separation in subfunctions/modules?

Is it clear what goes in/out? (input/output/data exchanged)?

Is there information on the platform(s) used? Eg. Java/Desktop, Arduino, .

Is it achievable within the given time (is the project not too

(are high-level functions divided

do? Is there a goal?

into sub-functions)

the application?

that repeat)

complex)

Take a good look at outcome of milestone meeting (rubrics you received)

UNIVERSITY OF TWENTE.

5/28/2020

#### FROM DESIGN TO CODE

- Small steps, iterate (while designing, already perform small tests)
- Test sensors, build small parts, write small test programs using examples
- Later on: put smaller parts together

Do not hesitate to ask for help

Making mistakes is the best way to learn

Rules of thumb:

- Don't try to design everything up front
- Just start (its better to start with sloppy code full of mistakes, than to postpone and wait for a better design)
- Never write more than 10 lines of code without testing

#### FROM DESIGN TO CODE: HOW TO TEST?

- Call a method, see result...
- Print statements!

#### Arduino/C++:

```
void setup() {
    // test methodX:
    object.methodX(); // what happens?
    Serial.println("MethodX just finished");
    // Check output of print-statements in Serial Monitor
}

void loop() {
    // get the reading(s) from sensor
    light = lightSensor.readRaw();
    Serial.print("light="); Serial.println(light);
}
```

Java:

```
public MachineUI() { // constructor
    // test methodX:
    object.methodX(); // what happens?
    System.out.println("MethodX just finished");
    // Check output of print-statements in Console
}

void read() {
    // get the reading(s) from sensor
    light = lightSensor.readRaw();
    System.out.println("light="+light);
}
```

## **USER INTERFACES**

- Add images to style UI elements
- Layout, layers
- Borders, icons
- Advanced UI elements
- Create your own UI elements

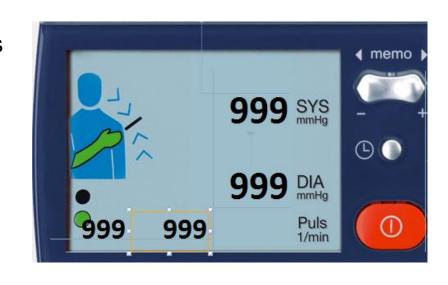

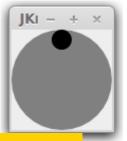

Example: RoundPlayPauseButton

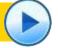

#### RADIO BUTTONS

Select one from set of buttons

Add buttons

Group them: by adding them to a

**ButtonGroup** 

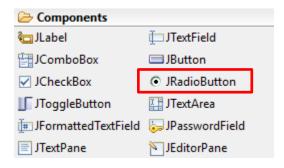

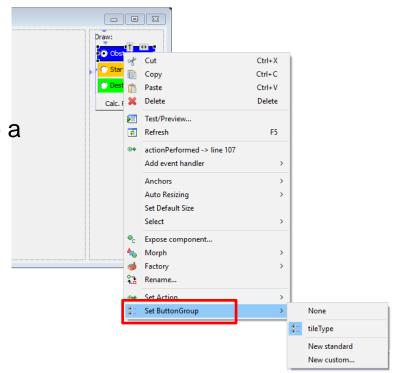

### **BORDERS**

#### CAN BE SET ON (ALMOST) ALL UI COMPONENTS

Assignment 6b: highlighted border

Via advanced properties

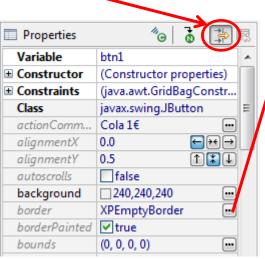

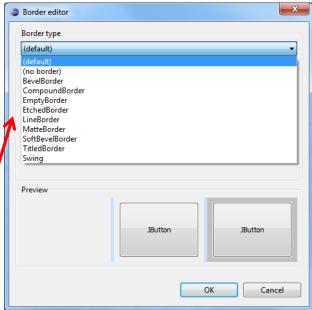

# **DIVIDE/ORGANISE PARTS OF UI**

- Separators
- Tabs (Tabbed Pane)
- Split Pane
- Scroll Pane
- Layered Pane

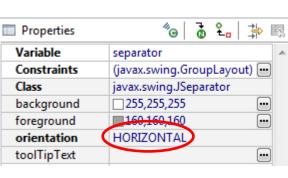

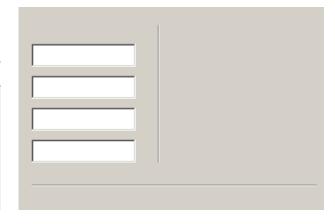

UNIVERSITY OF TWENTE.

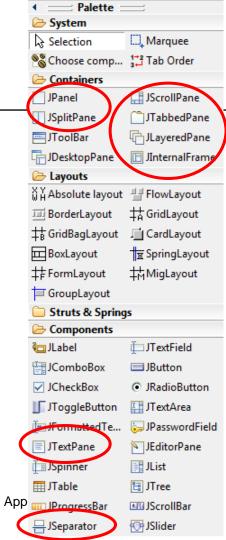

# **TABS**

#### TABBED PANE

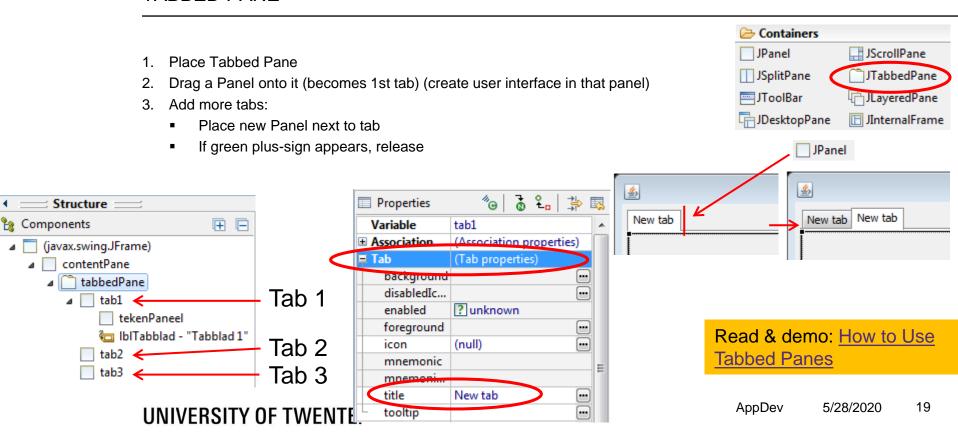

## **SCROLL & SPLIT PANE**

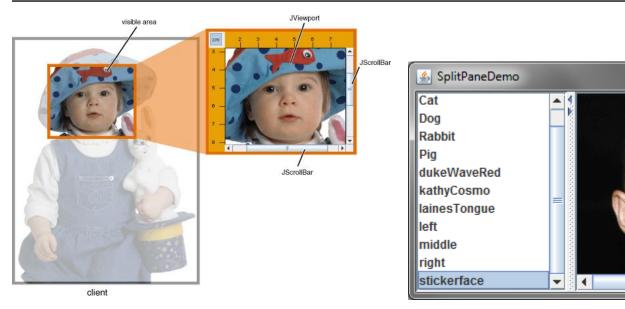

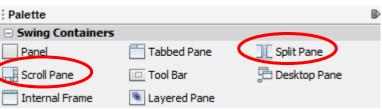

Read & demo: How to Use Split Panes, Scroll Panes

# LAYERED PANE

- Build user interface in layers
- It is possible to turn layers on and off setVisible()
- Layers can be transparent and overlap

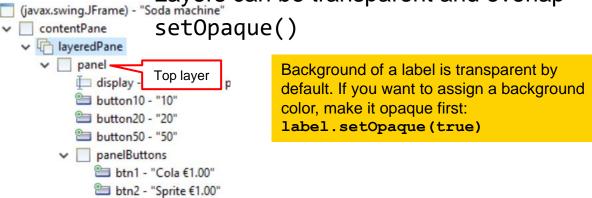

Bottom layer

btn3 - "Cassis €1.00"

btn4 - "Apple juice €0

btn5 - "Spa water €0.6

a background -

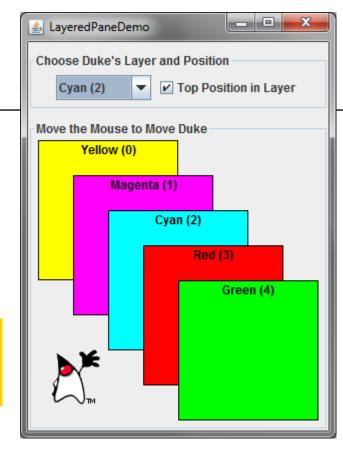

Example & demo: Assignment 5b & How to Use Layered Panes

#### Used in assignment 6

# **ACCELEROMETER & GYROSCOPE SENSOR**

MPU-6050

- Can detect movements (acceleration) & orientation (gyro) in 3d (x,y,z).
- You have one in your phone also...
- Learn more about Gyroscopes

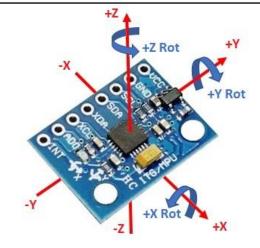

#### Tutorial: intro on how it works

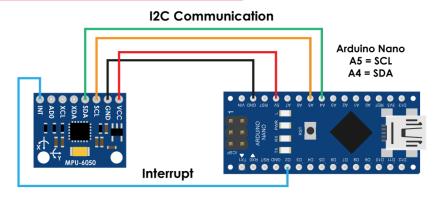

## RFID / NFC

- RFID: Radio-Frequency Identification
- E.g. to uniquely identify a tag
- NFC: <u>communicate</u> with 'intelligent' tag/device

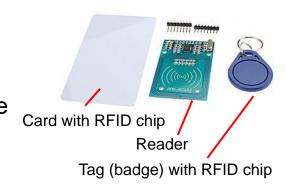

You can borrow this, or buy it (€4.50)

Tutorials: <u>Build an RFID reader with</u>
<u>Arduino and the RC522 RFID module</u>, <u>Add</u>
<u>RFID identification to a Java application</u>

### **ARDUINO: BATTERY POWER**

- 9V battery + battery clip, connect to GND + Vin
- Or 3x AA battery holder to GND + Vin (3 AA batteries in series)

Example

Connecting a powerbank to the micro usb port of the Nano will not work in most cases, but you can try (explanation, possible workarounds)

Never connect higher voltage (>5V) to any other pin than Vin!!! Vin can handle up to 12V

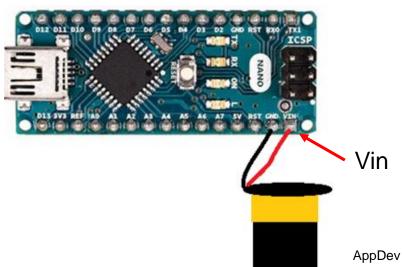

#### **CLASS REFERENCING**

In a method of GameUI you can call a method (of an object) of DrawingPanel:

 But how to do it the other way around?
 (call method of GameUI from a method in DrawingPanel)

```
public void keyPressed(KeyEvent e) {
    // remove comments from println statement below to reveal codes of keys:
    // show keycode of pressed key:
    // System.out.println("keyPressed " + e.getKeyCode());
    switch (e.getKeyCode()) {
        case 66: // h
            panel.newBall();
            break;
        case 37: // left arrow
            panel.left();
            break;
        case 39: // right arrow
            panel.right();
            break;
    }
}
```

#### **CLASS REFERENCING**

#### PASS A REFERENCE OF AN INSTANCE OF OBJECT TO ANOTHER OBJECT

In **DrawingPanel**, we need to call a method of **GameUI** eg. to send score...:

```
// send score to Arduino:
gui.send("Score: "+score);
```

- Declare reference as a class-variable
- 2. Initialize it in constructor (add a new constructor!)
- 3. Change constructor call in GameUI (use this):

```
panel = new DrawingPanel();
change:
   into:
           panel = new DrawingPanel(this);
      UNIVERSITY OF TWENTE.
```

```
public class DrawingPanel extends JPanel {
   GameUI gui; // reference to userinterface
public DrawingPanel(GameUI u) {
   this(); // call base constructor
   gui = u;
```

More info about 'this'

#### GRADE FOR APPDEV

How is the final grade calculated for Application Development?

This is the formula: number\_of\_passed\_assignments / 9 \* 10
Seven assignments (1-7) and two practicals count towards the final grade. So passing this course requires at least 5 passed assignments.

5 ÷ 9 × 10 = 5.5555555556

Will there be an exam?

No, this year there will be no (written) exam. The assignments and practicals are the only things that count towards the grade.

More in the FAQ

### PREPARE: ASSIGNMENT 7

- Free assignment
- You can do anything you like/wish/...
- E.g. a piece of code you must/want to write for the project
- A topic you would like to learn more about
- No inspiration? Sample assignments available
- Unsure? Hand-in proposal on Canvas before next lecture (June 12th)
- More info here

# **ASSIGNMENT #6**

No lecture next week, next lecture Friday June 12th

- Build a motion-based game controller
- Two possibilities:
  - 1. Use MPU-6050
  - Stream accelerometer/gyro data from your Phone to the game (Dabble App, via Bluetooth)
- Two-way communication between game (on PC) and controller (Arduino)